# **The Computer Rag**

1.-. ---------------------.

Newsletter of the Yokosuks Computer Club

News, Innuendo and Gossip from

The Western Pacific **[ll(l)Oa � �a n (I) mmn n WBro Compe norm cape pund** 

# **Octcbczr mczating**

The October meeting of the Yokosuka Computer Club will be held 16 Oct. at 6:15 p.m. in room 229 of the MWR building. After the business meeting there will be a demonstration of the Defense Data Network and we will be showing off the new computers purchased by MWR. At this time the Amiga and Macintosh have been purchased. The Commodore and IBM clones are promised to arrive soon. If you know somebody who is thinking of taking the computer plunge, bring them along to *join the fun.* Meetings are open to everyone.

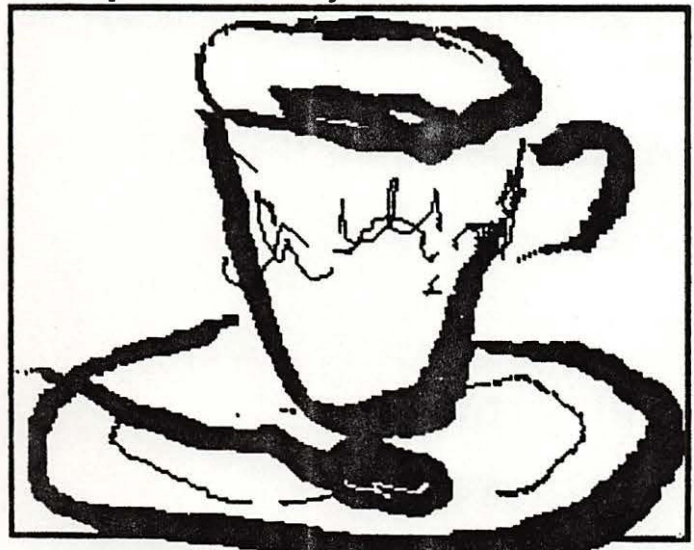

# Editor pb

Last month's newsletter featured oriental graphics from Enzan-Hoshigumi. Some of the "Heaven" and Earth" images have been in the past year's newsletters. The graphics from Mac Calligraphy and the new three disk set of borders, which still has not been released in the States, have never appeared in the RAG. I was very impressed with the service I recieved from ·E-H. The packages I bought in Akihabara all came with Japanese instructions. On a Wednesday I sent off the registration form with a request for English documentation. Sunday morning our doorbell rang at eight a.m.. I thought it was the paperboy collecting, but it was special delivery post w�th my instructions. I also was surprised that "Heaven and Earth" were cheaper in Akihabara than in the catalogs. Mac Calligraphy was not. This month's newsletter features two columns from Roger, our president, with his views and some more instruction on hard disk management, Jane, Rich and Doctor Dan are back to share with . us again this month.

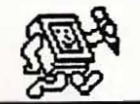

#### Vol.4 No.10 October 1987

#### **prczs.idant!, notczboolf**

**My wife and** *1* **just got back from vacation and we are settling back into the grind. We spent a week in Nikko and Tokyo. They don't have any computers· in Nikko but we had a good time anyway. It's hard to believe I lived a whole week without my computer and enjoyed it.** 

**Great things are beginning to happen for the computer club. MWR has purchased and received two computer systems so far. They are the Amiga and the Mac. The Commodore 128 system was not available at the exchange when the purchase order went through. It should be purchased when they become available. As of the last meeting the computers were in the MWR building, but not available for the meeting. They were in the process of being labeled with Navy ID numbers and should be available by the next meeting.** 

**Our demo on DON was canceled last month and should be reschedule for the October meeting. Those interested 1n telecomm uni cations should plan to attend.** 

**The meeting this month was reschedule to the third Tuesday of the month. This is due to the scheduling of the Navy Ball this year. The new meeting date will be October** 16, 1987.

**Navy friendship day is**  scheduled for October 25, 1987.

**Those interested in helping run**  the booth this year should contact any club officer. Thank you, your **participation is greatly appreciated.** 

**The nomination committee for club elections will be forming next month. Those interested in serving on this committee or volunteering for club office please contact any club officer.** 

*Roger Delozier* 

#### **Input and tha Futura For**  "the Rest of Us", **Part 2**

**Was it Emerson who said now that we have compasses no one can read the stars anymore?** 

**Let's see, where did we leave off? Computers that learn to read your handwriting or understand your voice, right? By the way, whenever you talk about computers "learning" you're generally in the realm of artificial intelligence (or AI).** So **you say to \_your computer, "Fillerup, an by**  the wa, jeetjet?" And your **computer adds "Fill it up, and by the way, did you eat yet?" to the**  great American novel you are **writing. After all, that's not so different from typing "Ther was a nise veiw. " Then** *yqu* **run your spelling checker and it says, "There**  was a nice view," (except that it's **just as likely to say. "Their was a nice view** <sup>1</sup> <sup>11</sup>**which is where the intelligence part comes in) .** 

People who have spent a huge **percentage of their lives and a** 

### vol.4 No.10 october 1987

-•.l. ·- . . ·· �· .. ·- .... . • .. ---� ..\_ • . • • , ,4 - , . . .. .

*/* 

major percentage of their income on education sometimes shudder to think about "intelligent" computers the way people of a previous generation shuddered to think about television. ("No one will be able to write anymore. They'll all be videots . ") All those people stumbling around with such lousy diction only a computer can understand them . Even a bumbling idiot can produce flowing prose once the computer cleans up the spelling and the grammar, removes repetitious phrases, substitutes synonyms for overused words, etc. Visions of Fahrenheit 451 .

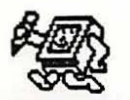

### yee Newsletter page 3

On to programming for nonprogrammers. Of course, there are always macros. Any idiot can use macros and they do tailor programs to your use in the same way rewriting the source code would (not as elegantly perhaps, but if you have lots of memory and lots of time, who cares?) And then there's V.I.P. Advertised for programmers, of course. Still, it's language independent. It lets you manipulate procedures and functions without accessing the source code. Sort of like writing a novel without knowing how to write sentences or spell. I can't wait! *Jane Burch* 

## **Hard Disk managczmcznt**

This month we sum up our discussion of hard disk management with a discussion of back up procedures.

Backing up your hard disk involves setting up two procedures to regularly back up you programs and data files. The first procedure involves a complete backup of the whole hard disk. This should be done every time you add a new piece of applications software to your hard disk. This is accomplished with the DOS backup command described in the last article on hard disk management. The command is BACKUP  $C: \mathbb{R}^*$ .  $A$ :  $/S <$ RET>.

 $\overline{\phantom{a}}$ The second is a backup of data files. This can be accomplished with the command BACKUP  $C:\$ A: /S/D : mm-dd-yy<RET> . The date is the date of the last backup. This will backup all data files created on or after the date .

You can also create batch files to back up individual subdirectories. Below is an example. CD\FILES\DBASE\ROGER COPY \* \* A: CD\

CLS

DIR

Backing up procedures are a pain to develop and follow, but if you fail to implement them when your hard disk crashes (not if) you will wish you had taken the time. Roger Delozier

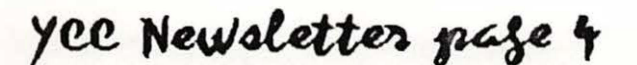

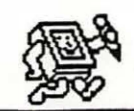

### Vol.4 No.10 October 1987

D

 $\boldsymbol{\mathcal{L}}$ 

e

 $\overline{\boldsymbol{n}}$ 

 $\boldsymbol{d}$ 

4

h

# Volunteer Corner

Your Computer club needs you! You are who makes this club or breaks this club. You can run for a club office, head-up or work on a committee such as the upcoming fund raiser, contribute a column to the newsletter or letter to the Editor.

Your club needs you!

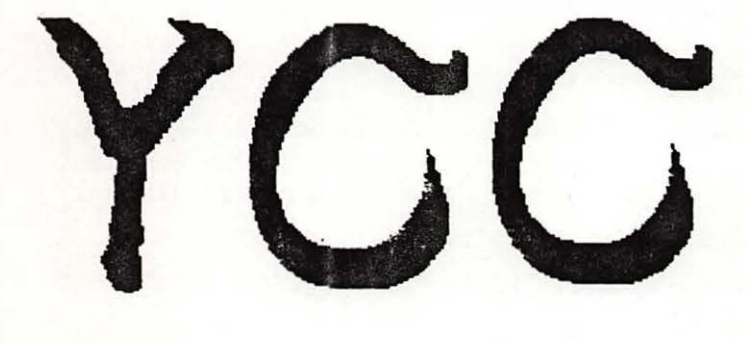

Please Don't Walk on Me.

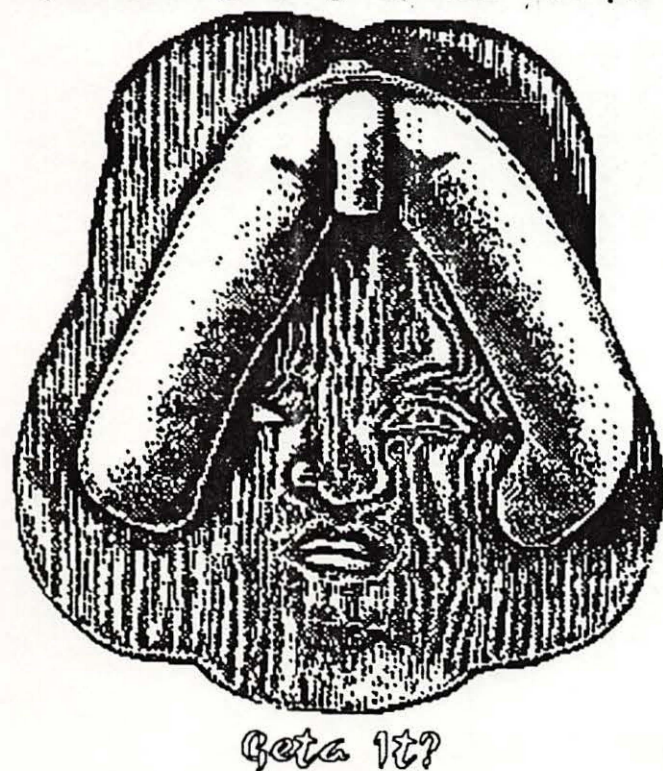

vol.4 No.10 october 1987

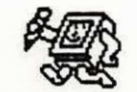

yee Newsletter page 5

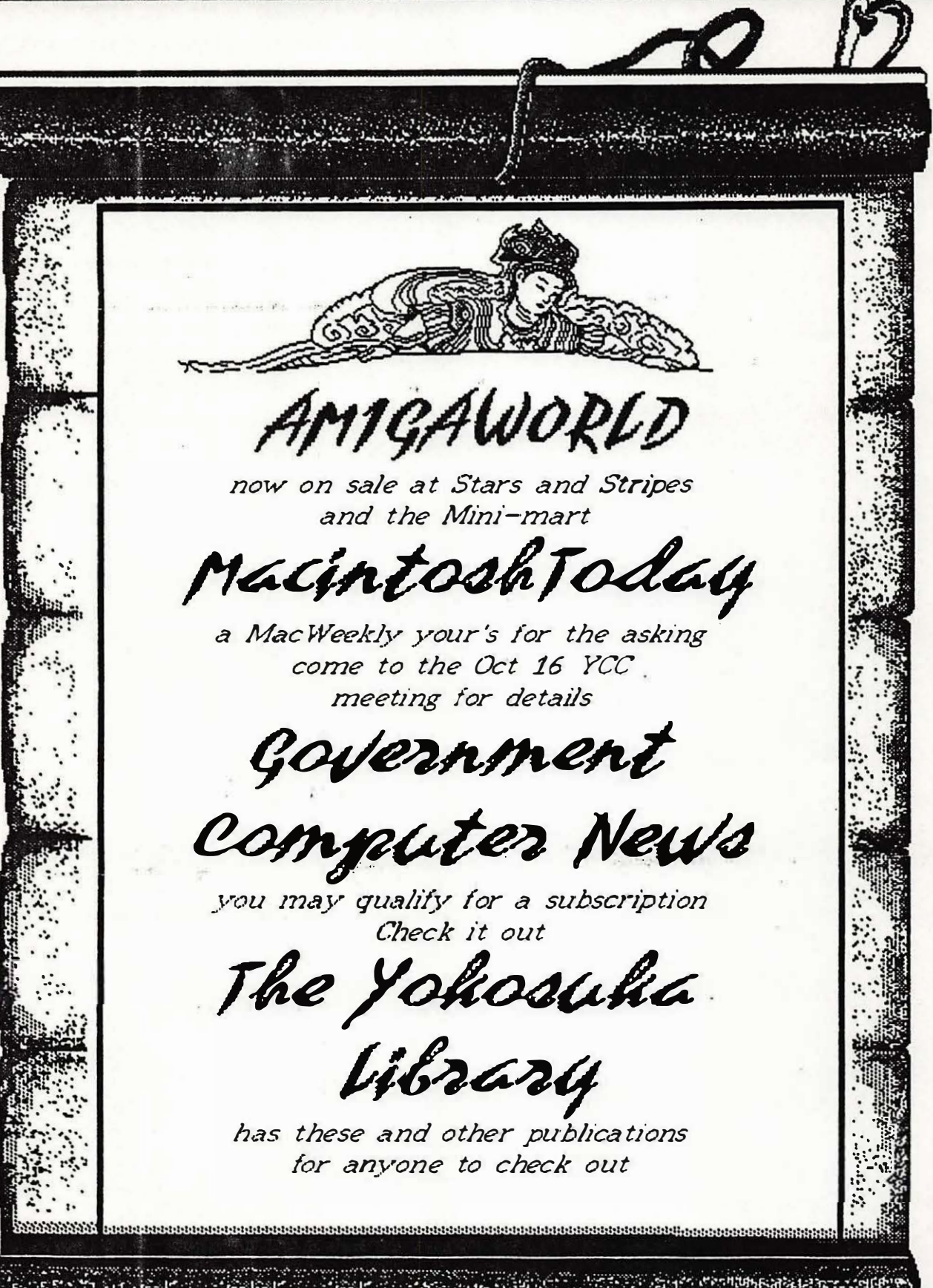

### yee Newsletter page 6

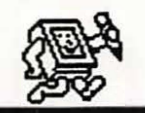

Vol.4 No.10 october 1987

# **Amiga DOS**

*Rel': The Amiga DOS Manual,, Bantam Compu t,s"r Book� \$24. 95* 

I'm just back from the Land of REAL COMPUTERS, the s**t**ates for people with clones. The trip was successful and informative. There are *r*eal computer and *s*oftware stor <sup>e</sup>*s* there . Imagine your*s*elf walking into a **s**tore and finding wall to wall software for most any computer made . The problem I **<sup>r</sup>**an into *w*as not bringing enough money to buy everything on my want list.

For people who cannot get the soft or hardware they want, I highly recommend takin*g* EML orders back to the states to shop. If you don't want to carry your purchases, mail them to yourself. It is a great feeling to know something is in your mail box, waiting for you to come home .

This brings me to my subject, the Amiga DOS Manual, which was one item waiting in my mail box. It is a good reference manual, however, it does not contain any information on the 1.2 version of Kickstart or Workbench. The manual is a combination of three separate publications: the AmigaDOS User's manual, the AmigaDOS Developer's manual, and <sup>t</sup> he AmigaDOS Technical Reference manual.

The User's Manual contains information of interest to every Amiga user. There are many more commands which AmigaDOS under*s*tands *w*hich are not

accessible from the Workbench. If you use Preferences to turn on the CLI, these commands become available.

The Developer 's Manual describe*<sup>s</sup>* how to use AmigaDOS f**r**om within a program rather than from a command line interface. It fully documents the Amiga Macro Assembler and Linker .

The Technical Reference Manual describes the data structures which AmigaDOS uses internally. It includes de**s**criptions of how DOS disk data is stored, and the format of the "object-files". Developers and experts should find this technical section u**s**eful .

In the next few months I will be exploring AmigaDOS, it 's structure, commands and the line editor. This month we will just look at the relationship and differences of Workbench and the  $CLI$ 

To use the CLI interface select the CLI window and type the desired CLI commands. The CLI window may be sized and moved like any window. To close the CLI window, type "ENDCLI".

**Remem.ber: always work**  from a back-up copy when **altering any disk .** 

"DIR" is the directory command . DIR lists the files and/or directories in the current disk directory . Type "DIR" and the AmigaDOS will return with the files and directories that make up the Workbench. There are more files listed here than the Workbench

#### vol.4 No.10 october 1987

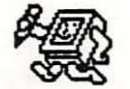

yee Newsletter page ?

screen will show. Workbench will only display an Icon if that file has the Icon Information in the directory. An example is the Trashcan. Info and Trashcan files. The Trashcan, Info holds the Icon and file calling data while Trashcan is the actual file or directory.

AmigaDOS subdirectories correspond to Workbench drawers. Random access block devices such as disks (DFO:) correspond to the diskette Icons you have seen.

Not all programs or commands can be run under both Workbench and the CLI environment. None of the CLI commands can be run from Workbench. For example, there are two separate Diskcopy commands. The one in the  $: c$ directory is run from the CLI. The one in the system directory (drawer) is from Workbench.

Well, I hate to leave every one up in the air but I have to get this to the Editor. In the next few installments I will give a more detailed explanation of AmigaDOS. Until then... Rich Harrold

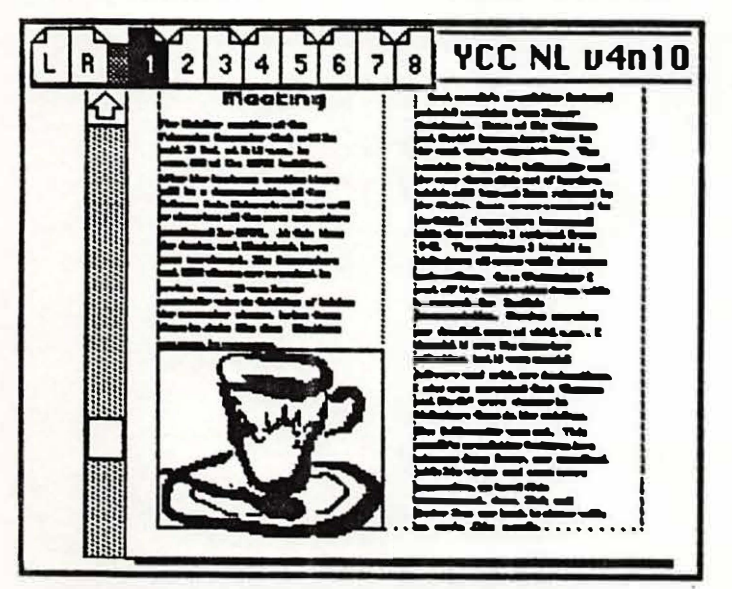

Doctor Dan Educating the Hacker

Have you destroyed anyone's work lately by SABATOGE ???

One normally thinks of the word sabatoge tied with words such as abuse, damage, destruction, and war. It brings to mind images of charactors from the CIA, KBG, and the Dirty Dozen.

Most of us are practicing a higher more sophisticated type of sabatoge. Physical destruction of hardware is the most obvious way to create havoc for an organization or individual system. However, today's saboteur is more likely to use software as a form of destructive power, while keeping his identity a secret.

The individual who formatted the hard drive in the Universtiy of Maryland computer lab last week is one of these HACKERS. How does society protect itself from this growing horde of children (AGE 10 to 80) who shows a blatant disregard for the law and society in general?

The Federal government spends some 50 million dollars annually in computer security research alone to address the potential problems of computer sabotage and fraud, from both internal and external sources.

COMPUSERVE of Columbus, Ohio, is a good example of a large user of computer capabilities that takes great care to protect its databases and software.

#### yee Newsletter page 8

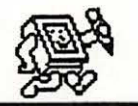

Vol.4 No.10 October 1987

**Standard techniques are used to protect their software from damage or destruction·. Passwords that change at various times , a billing system that helps catch discrepancies and limits set on amounts that can be charged in the early days of a subscribers account are planned to keep computer fraud to a minimum . Special security measures are taken to avoid TROJAN HORSE intrusions that could crash their system . In uploaded software, the user 's ID number is embedded into the program .** 

**As with most forms of crime prevention it is a never ending battle since new technology usually leads to even better technology . And what the human mind can create, the human mind probably can \op, given a little more time and an upgraded system .**  (Parts of this were taken from an article " SOFTWARE SABOTAGE AND CORPORATE COUNTERMEASURES" which appeared in ELECTRON MAGAZINE Sep 87 , CORPORATE COUNTERMEASURES" which **Dave Lydon**<br>appeared in ELECTRON MAGAZINE Sep 87. 234-4470

 $Y$ ohosuka Computer Club *.DMS Box 1�7 FPO Sea ttle, Wa 98762* 

**point oF Contact numbczr!»** 

*President Roger Delozier 234-3558* 

Vice-President, *Editor Art Murphy 234-5835* 

*Amiga Art Balfour (045) 641-2156* 

*Commodore Austin Williams (0468) 65-5196* 

*Macintosh Jane Burch (0468) 24-3916* 

*MS-DOS Dave Lydon* 

> **The Bicentennial 4\ of the Constitution of the United States of America**   $787 - 1087$

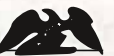

 $\frac{1}{2}$  USA  $22$ 

.<br>.<br>.

 $\mathbf{a}$ ... -  $\mathbf{b}$ 

JANE BURCH PSD BOX 45 FPO SEATTLE , WA 98762

· **. . ....**